# **ALUR PENGAJUAN STR SEUMUR HIDUP**

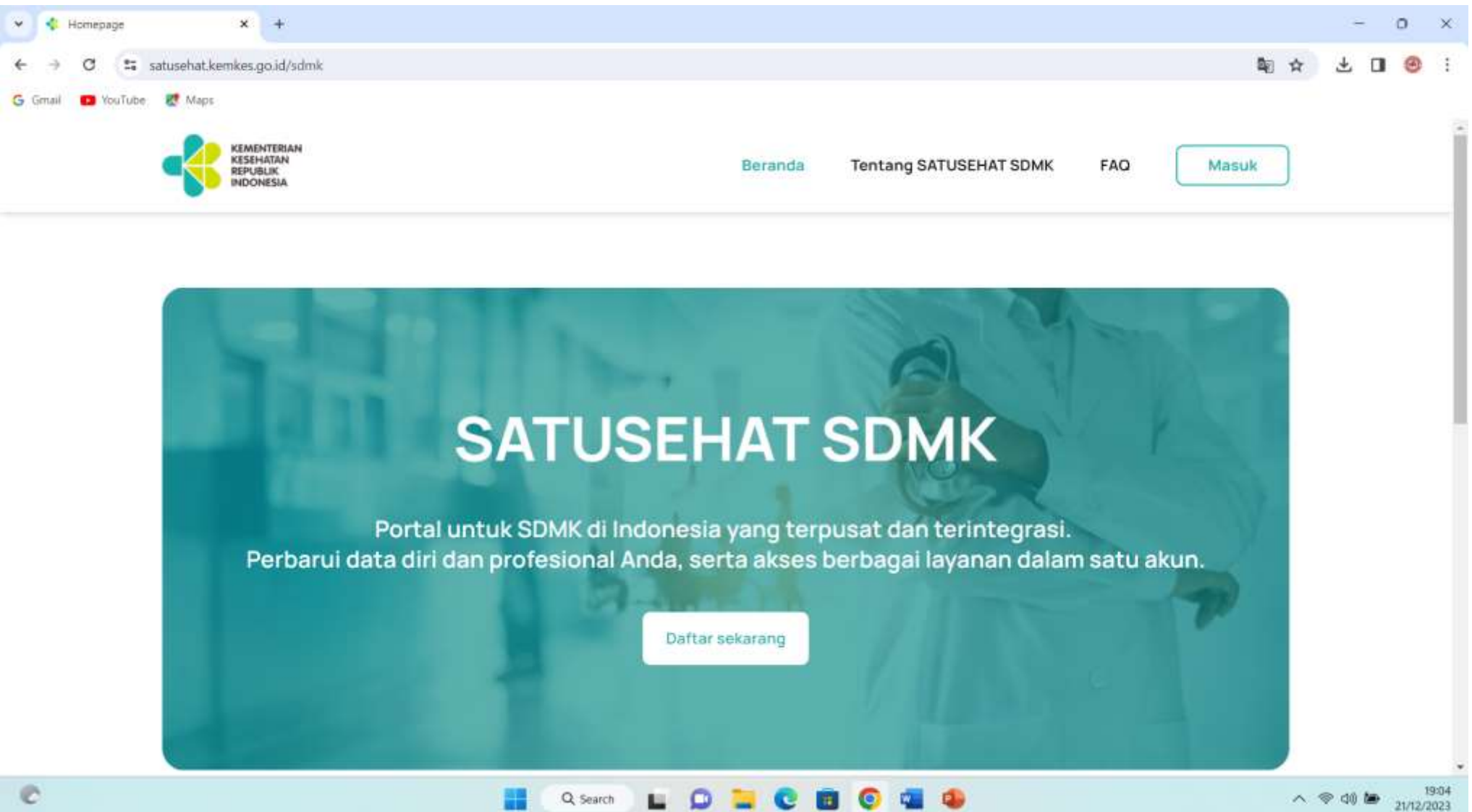

八季如唐

#### **I. MASUK KE WEBSITE**  <https://satusehat.kemkes.go.id/sdmk> Klik "Daftar Sekarang"

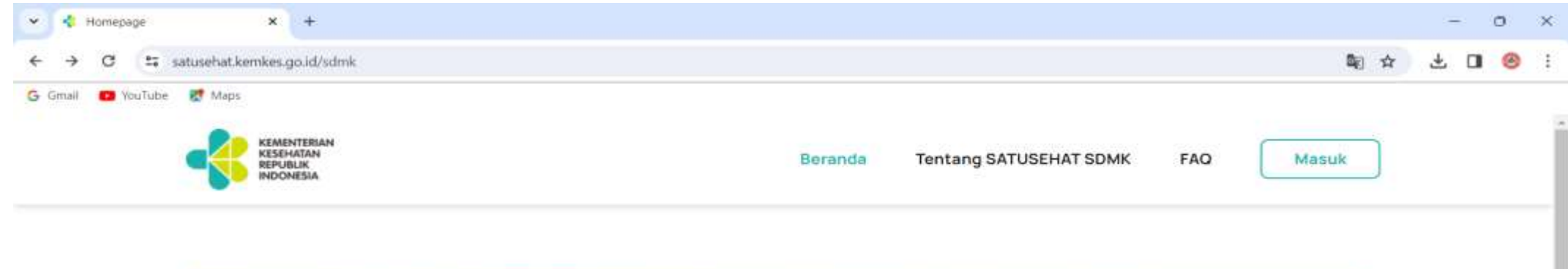

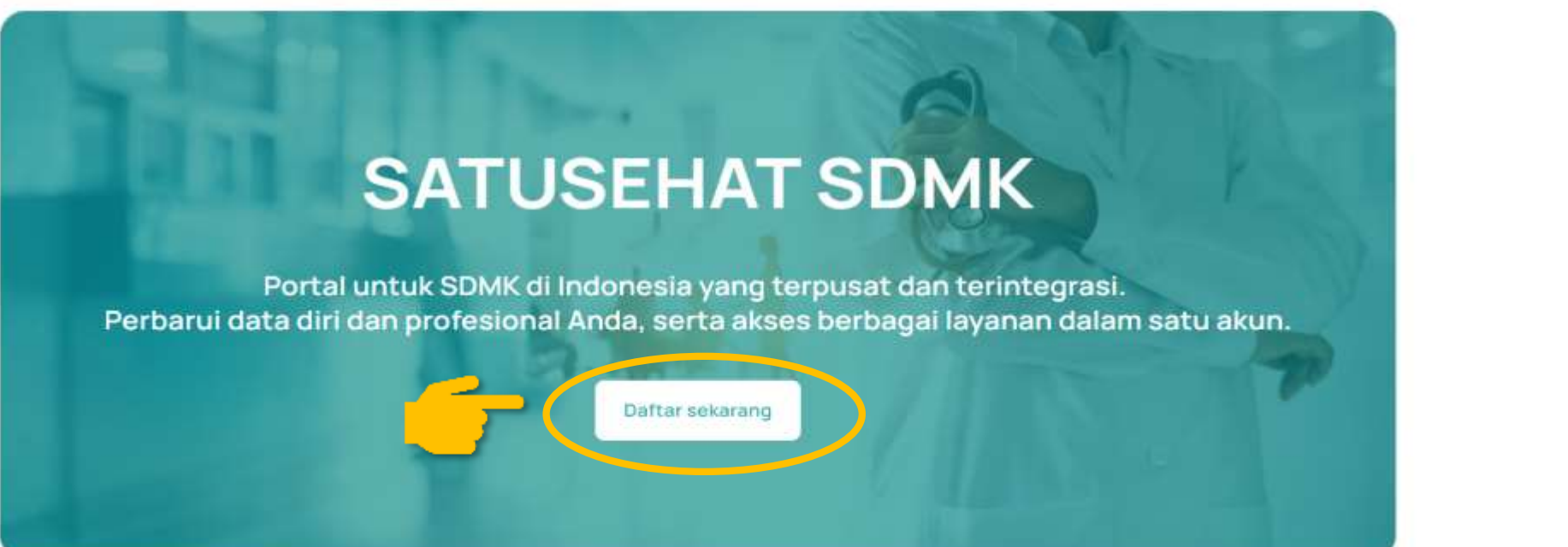

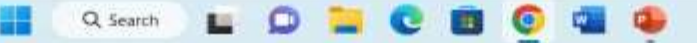

## **II. DAFTAR AKUN**  Melengkapi data NIK,Nama,Email, dll

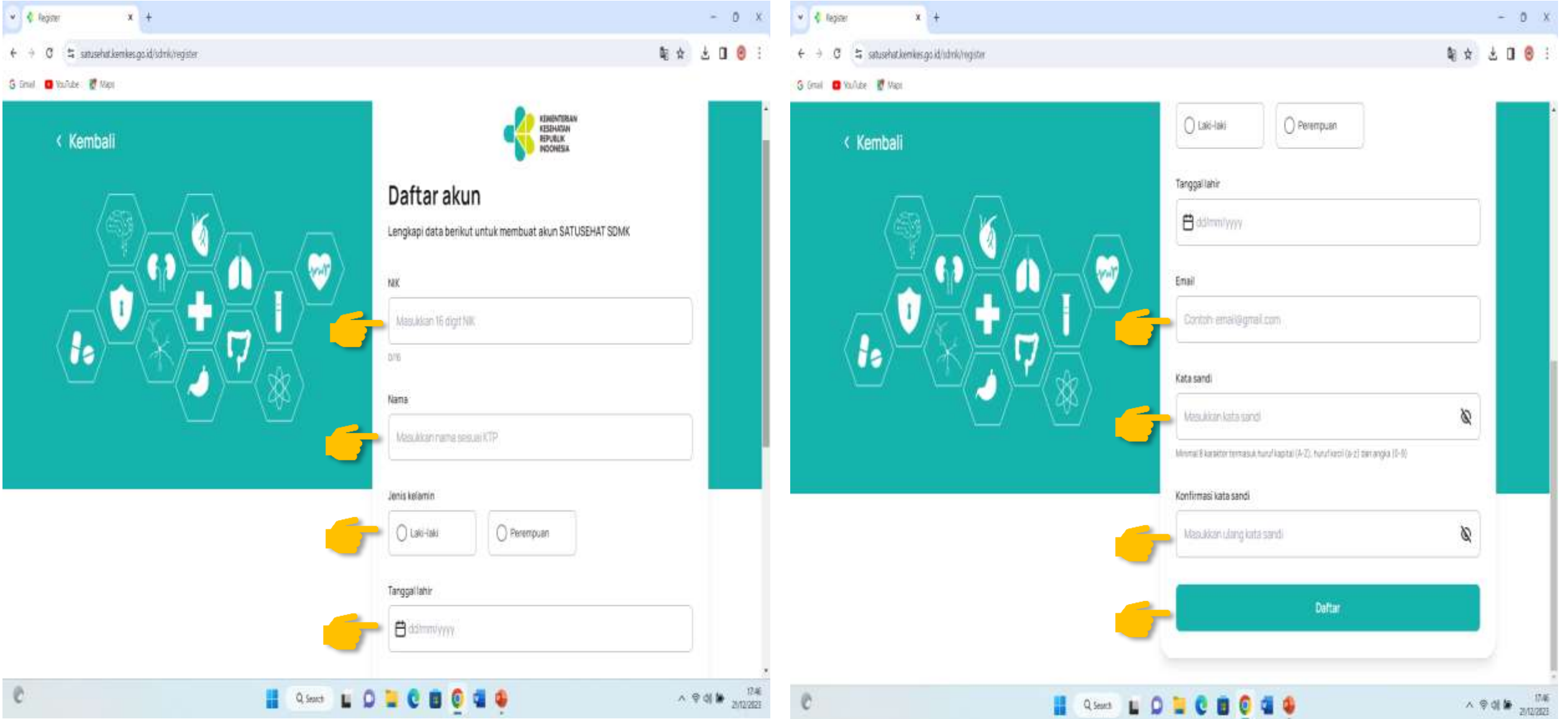

# **III. LOGIN**

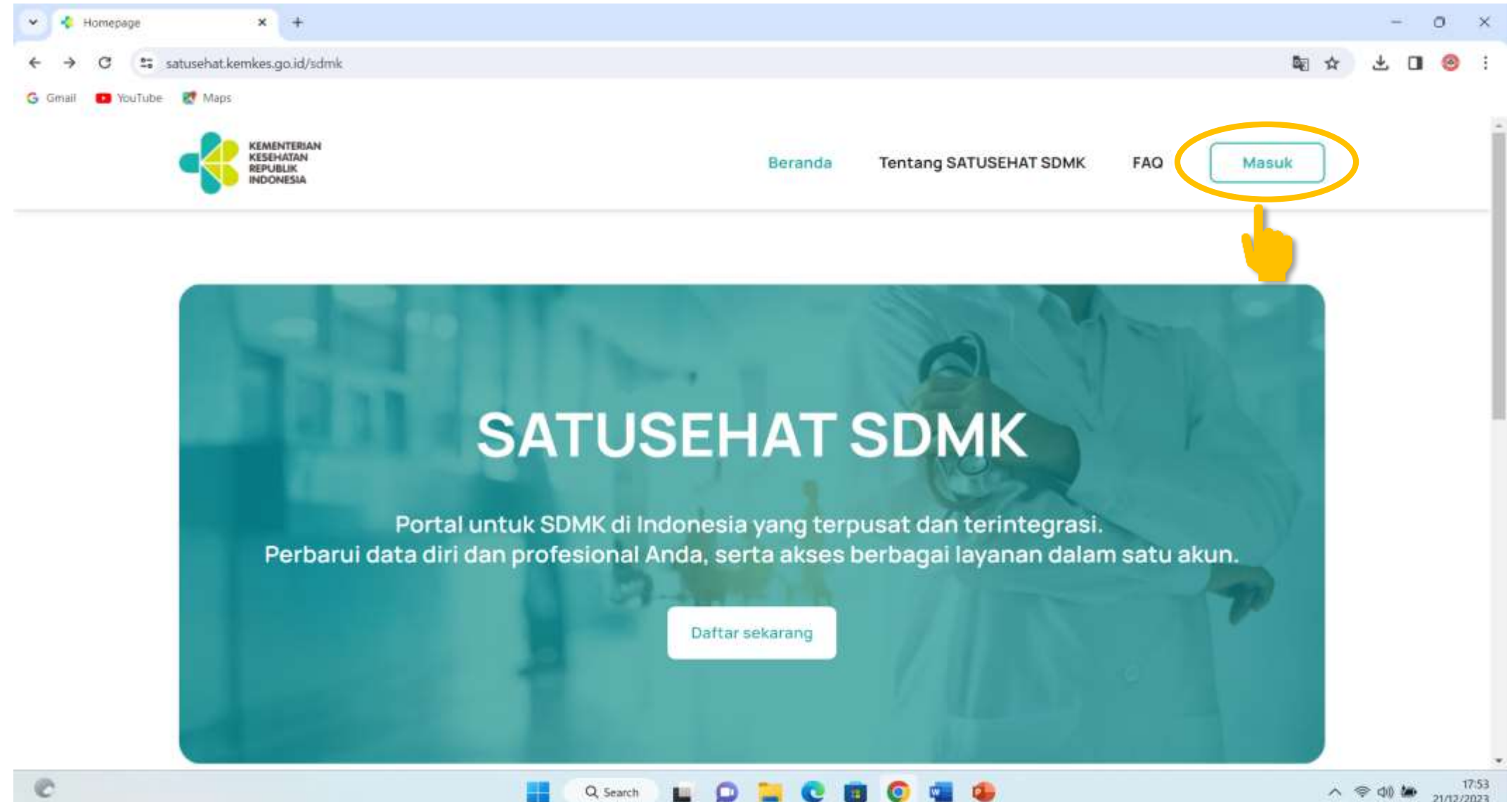

Q Search

 $\blacksquare$ 

**C** 

 $\left| \cdot \right\rangle$ 

 $\wedge$   $\otimes$  40  $\omega$  21/12/2023

#### Masukkan email dan password yang sudah dibuat kemudian *klik* **Masuk**

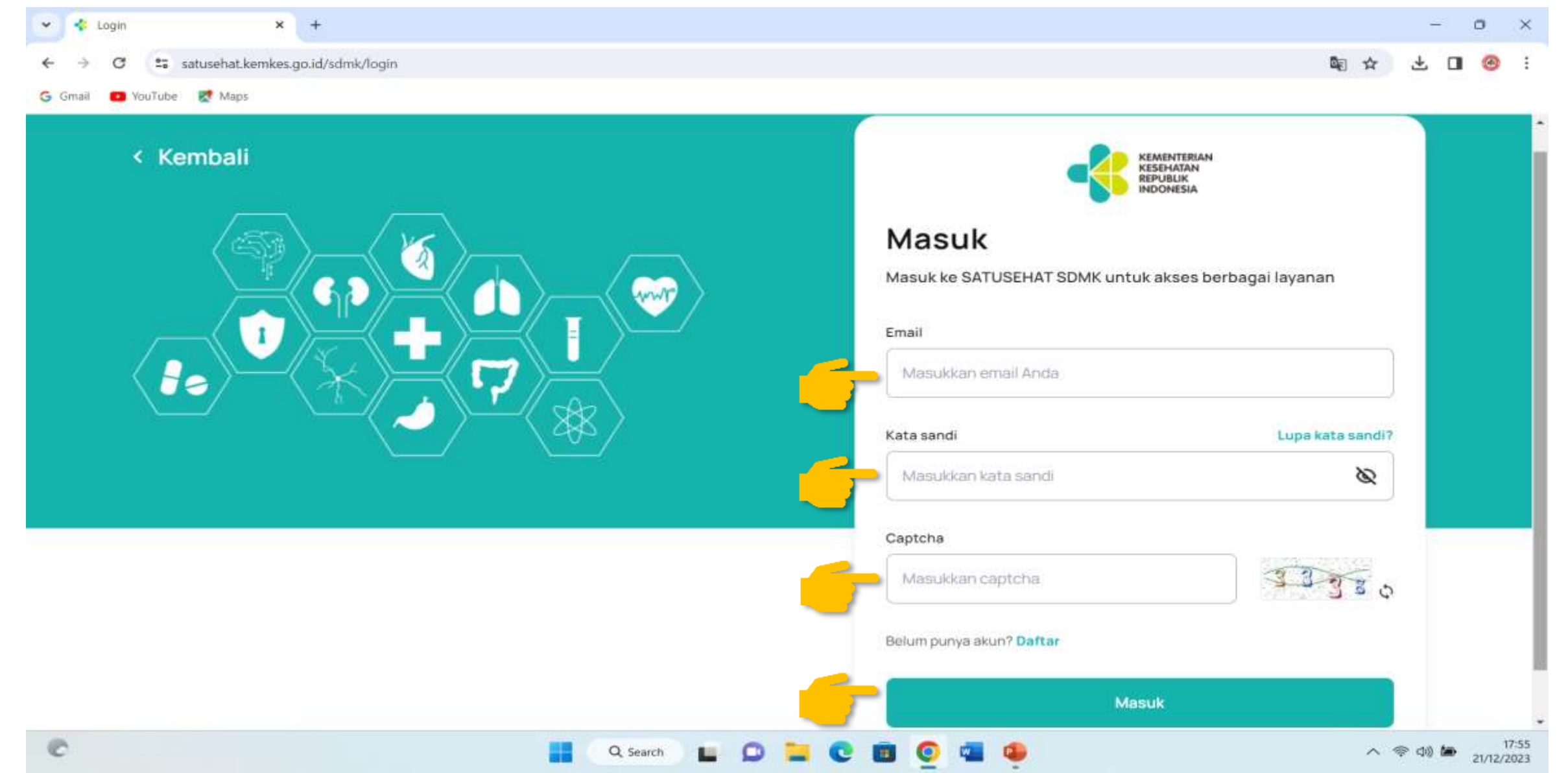

#### And then, Pilih menu "Profil saya" dan pilih ubah,lengkapi data diri

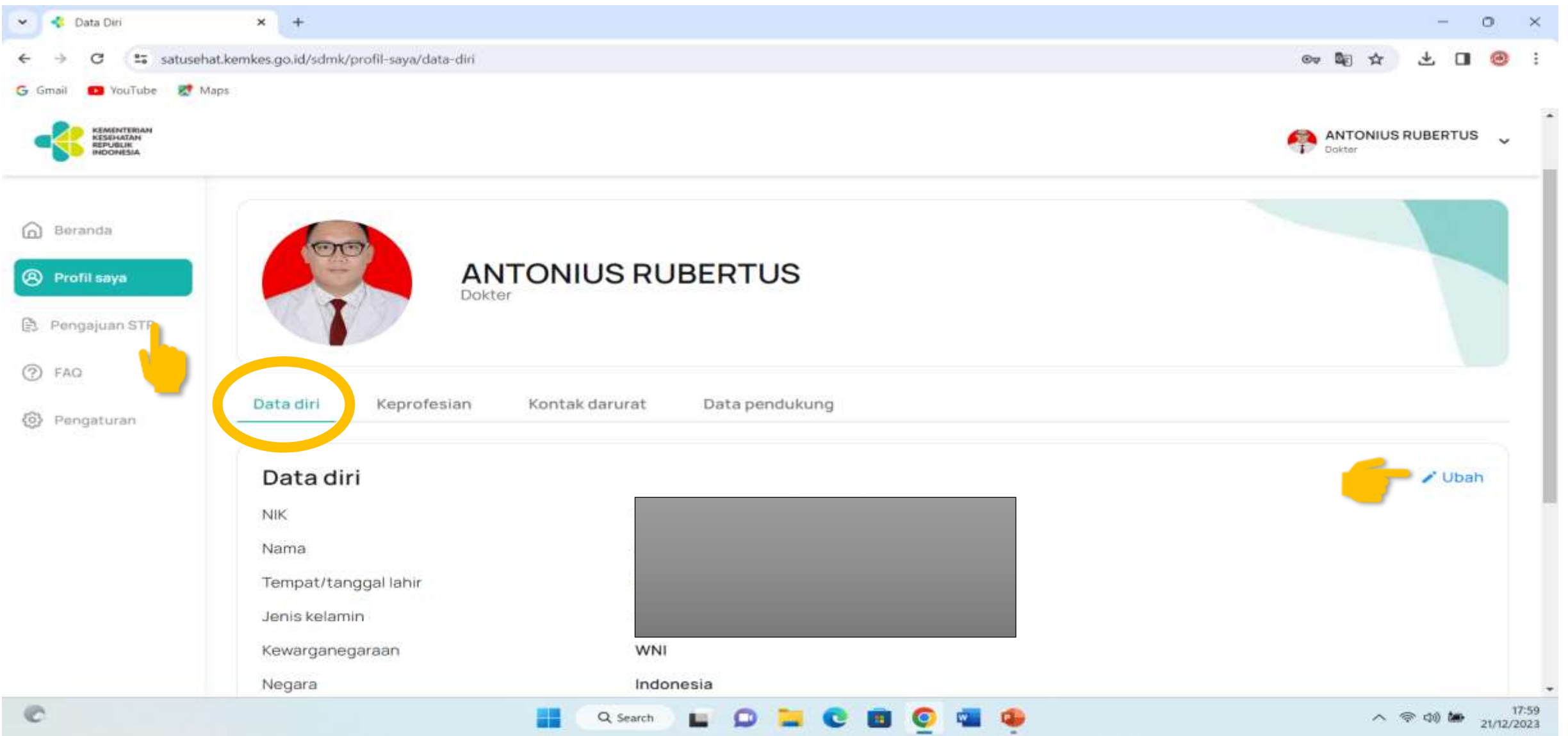

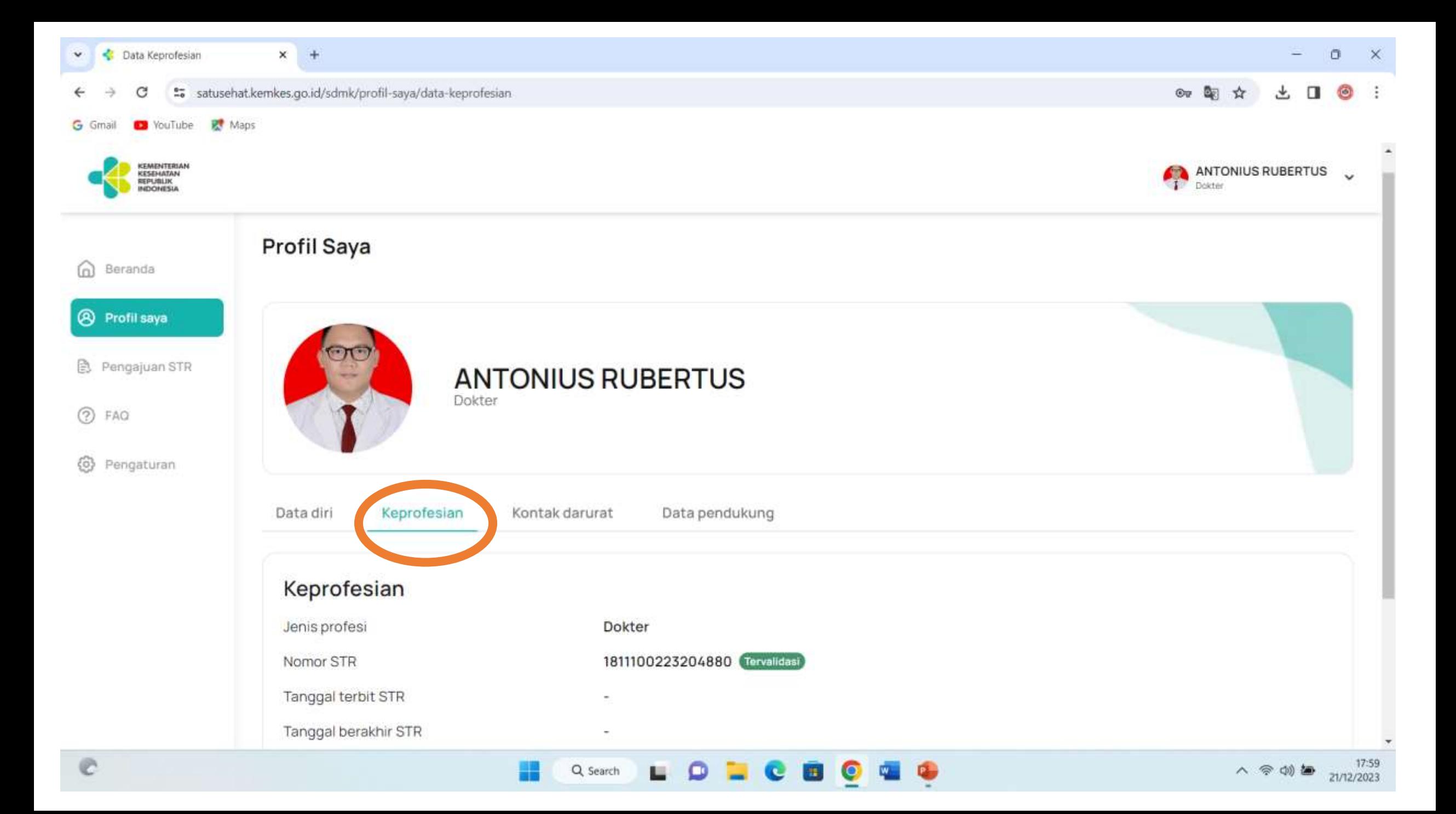

## And then, Pilih "kontak Darurat" klik ubah lengkapi data.

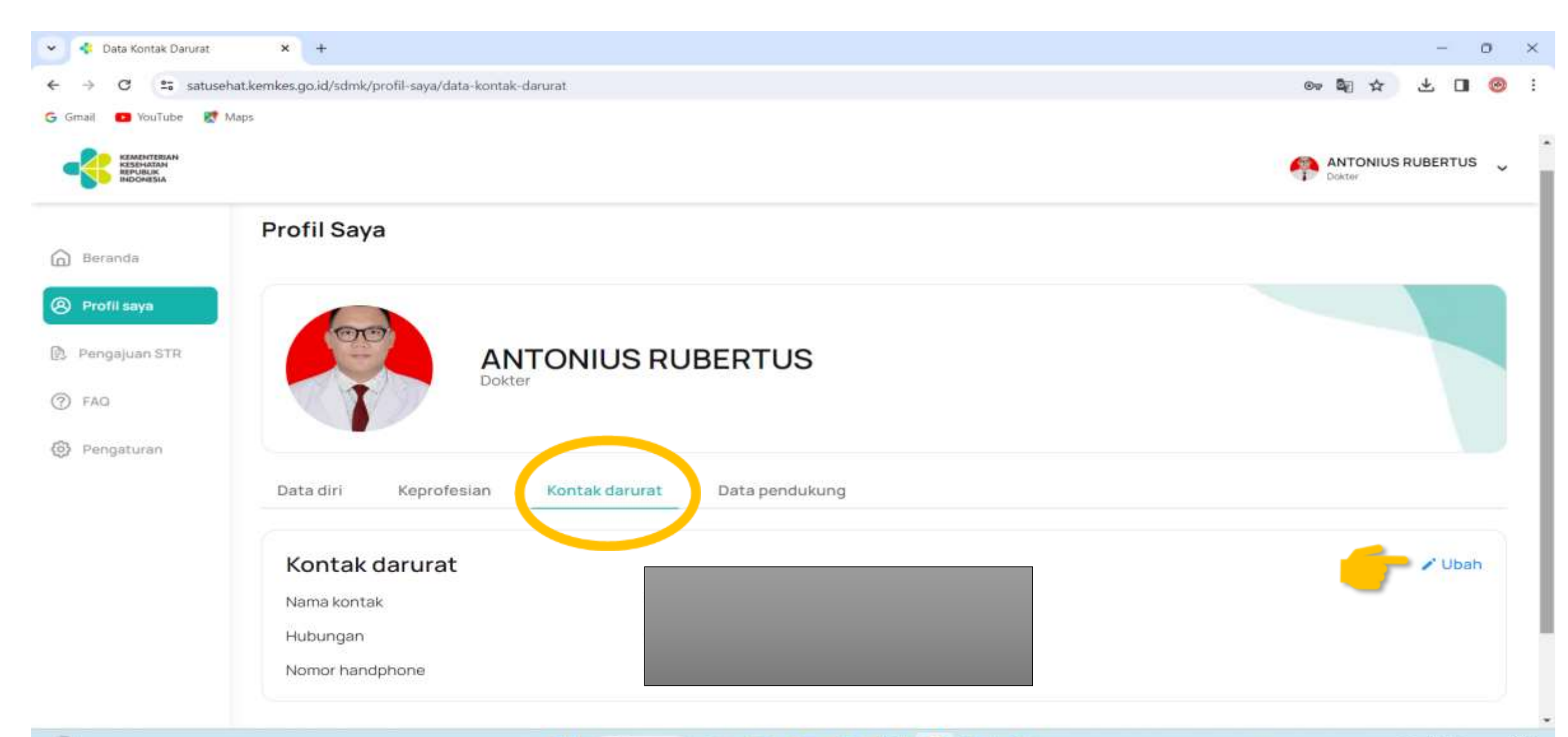

## And then, Pilih "Data Pendukung" klik ubah lengkapi data.

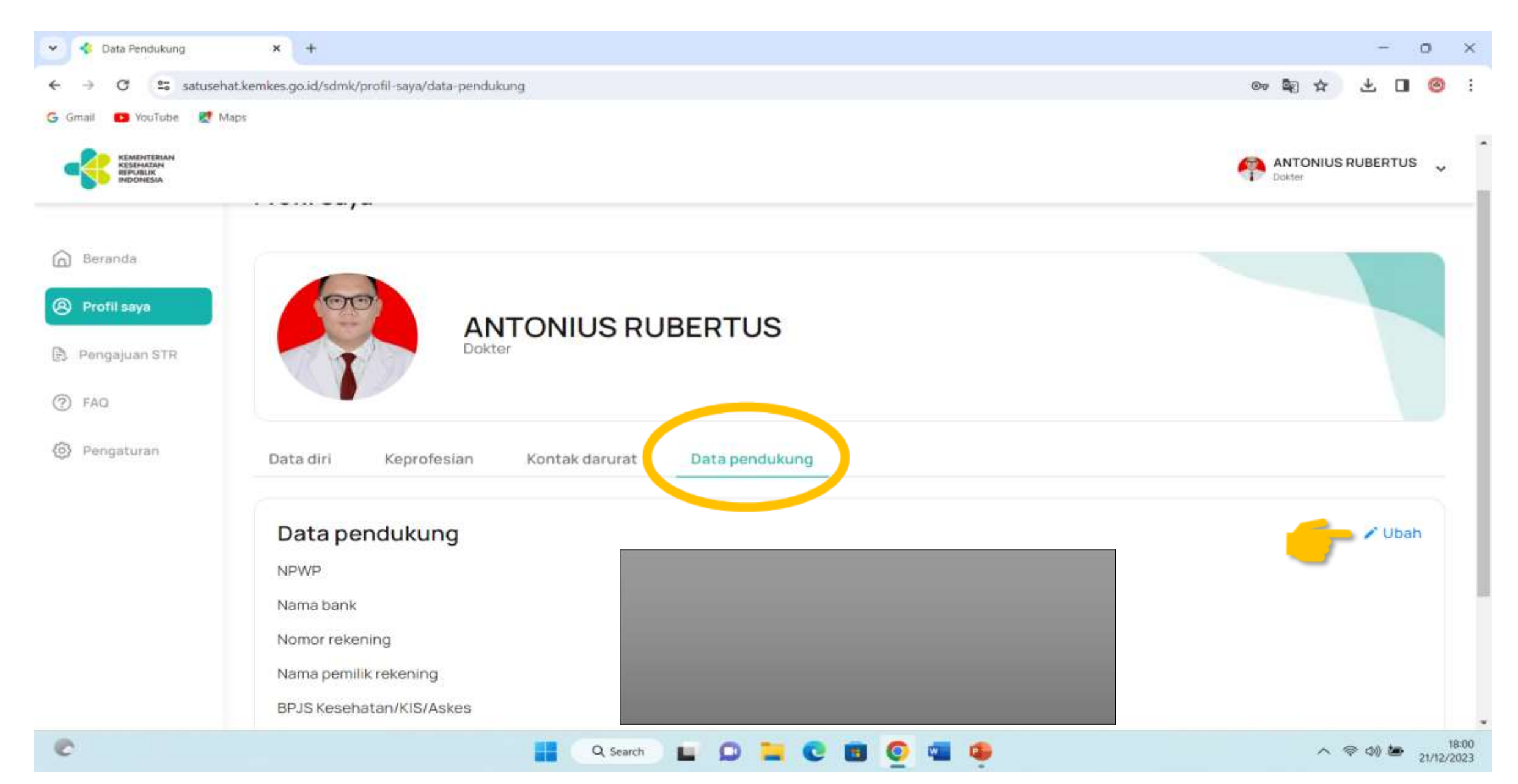

#### And then, Pilih pilih menu "Pengajuan STR" cek data

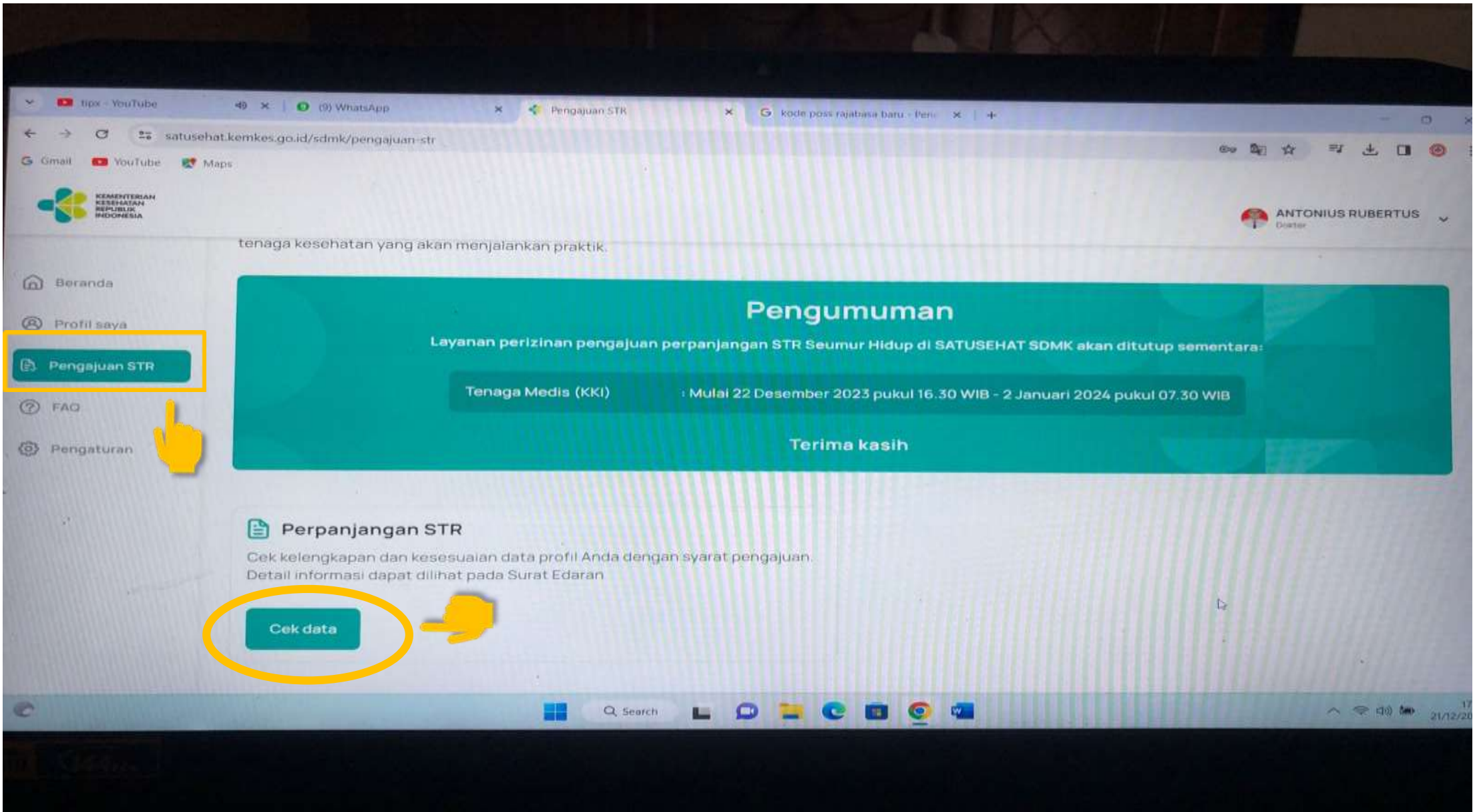

#### And then, klik centang kotak kecil paling bawah ajukan permohonan

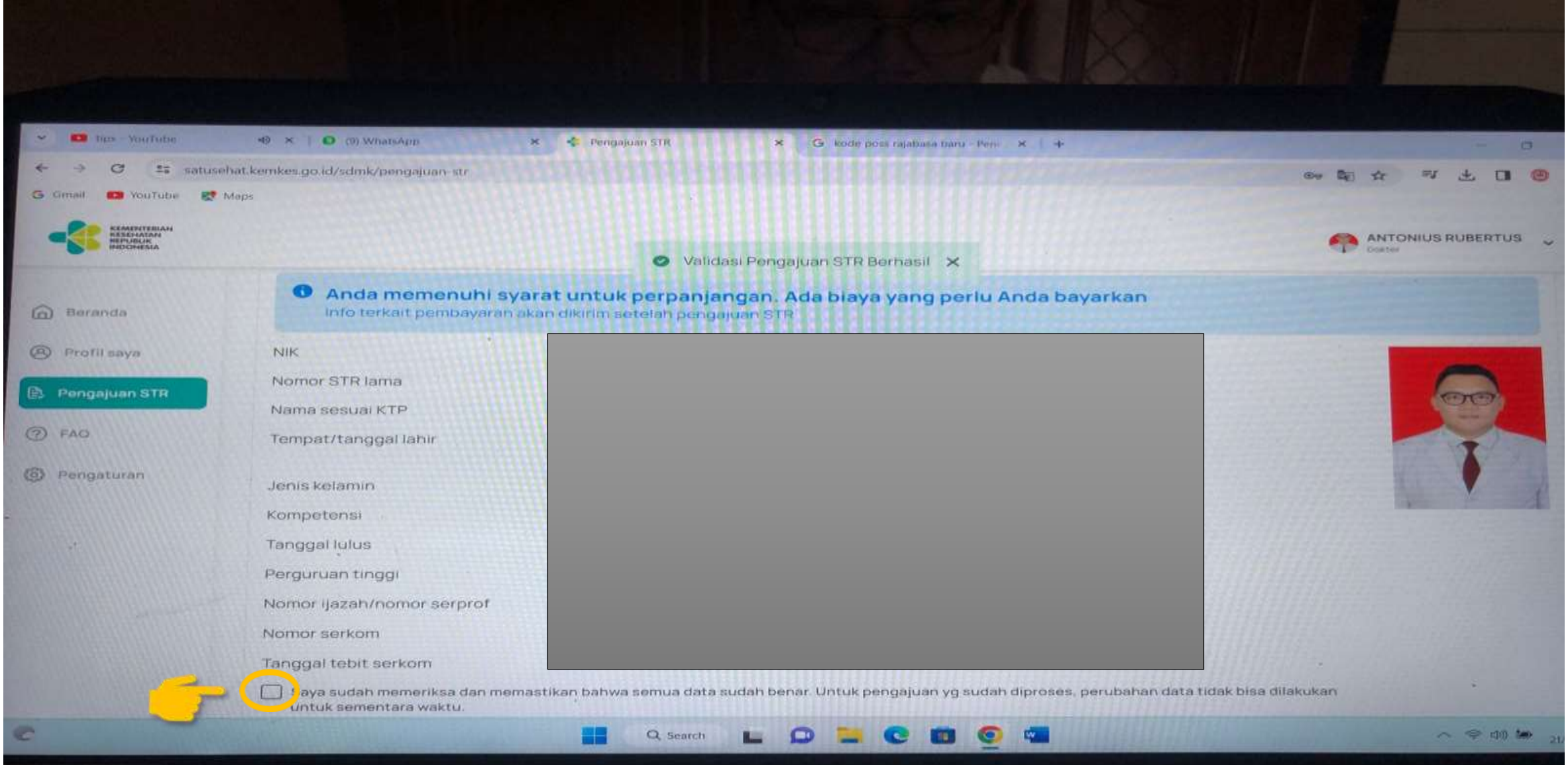

#### SELESAI

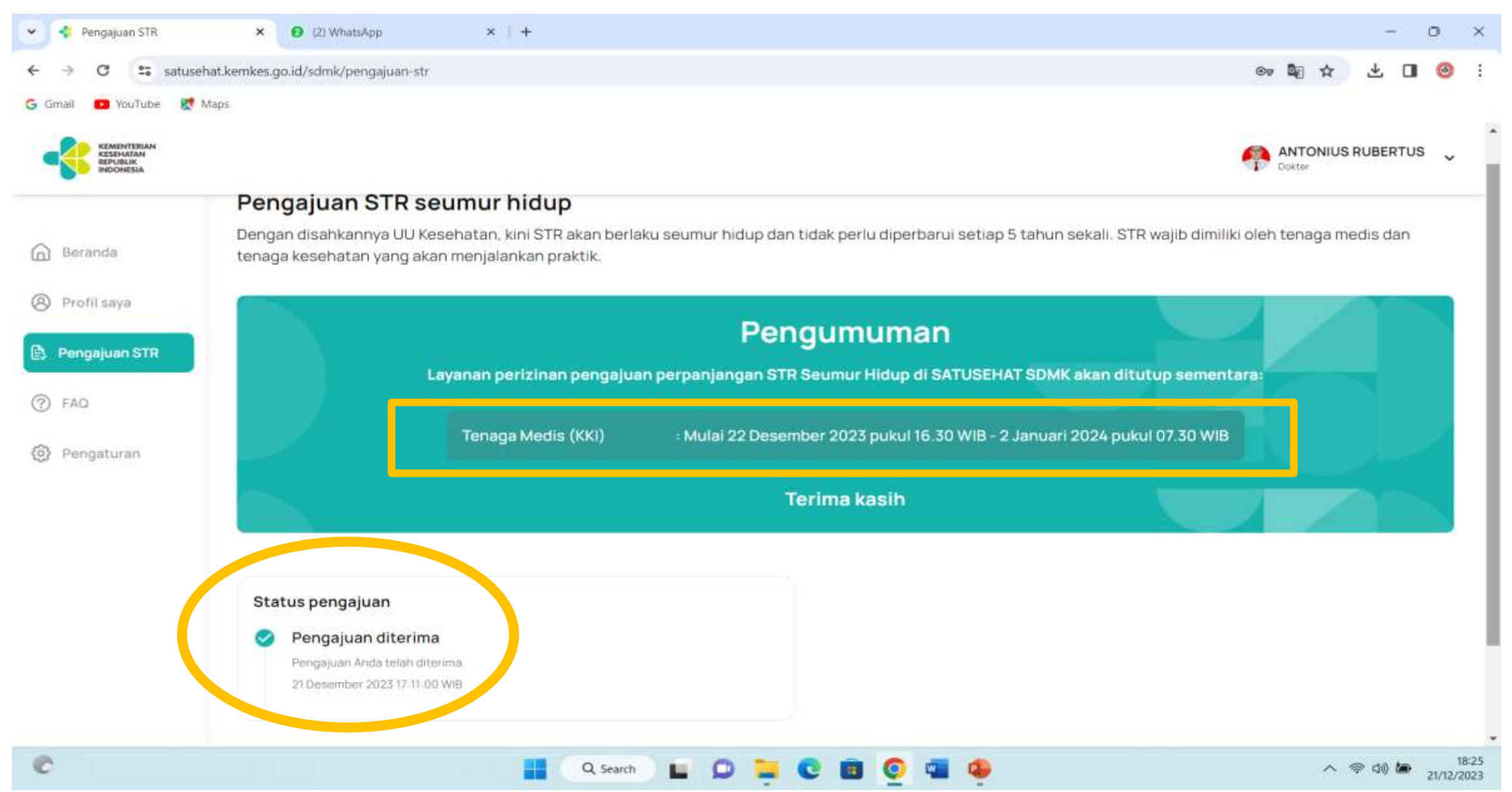